# **BAB III**

# **PELAKSANAAN KERJA MAGANG**

#### **3.1. Kedudukan dan Koordinasi**

Pelaksanaan kerja magang yang dilakukan oleh penulis merupakan sebuah proyek dari topik penelitian proyek independen. Topik penelitian yang penulis ambil merupakan salah satu penelitian yang disediakan oleh Universitas Multimedia Nusantara kepada para mahasiswanya. Pada topik penelitian ini penulis berkedudukan untuk melakukan sejumlah peran sebagai berikut:

- 1. Mengumpulkan *requirement*-*requirement* yang dibutuhkan untuk membangun *website* supaya *website* yang dihasilkan akan sesuai dengan *requirement* yang dibutuhkan.
- 2. Membangun *Website* Comnews 2021 berdasarkan dari *requirement*  yang telah didapatkan selama masa *requirement gathering*.
- 3. Melakukan instalasi dan konfigurasi serta melakukan testing pada aplikasi *Open Conference Systems* (OCS) untuk dapat mengelola abstrak dan artikel yang telah diberikan oleh para *author*.

Selama masa pelaksanaan kerja magang, penulis dibimbing oleh salah satu dosen Sistem Informasi yang ada di UMN yaitu Bapak Johan Setiawan selaku dosen pembimbing lapangan selama masa pelaksanaan kerja magang penulis berlangsung.

# **3.2. Tugas yang Dilakukan**

Pelaksanaan kerja magang yang dilakukan penulis dimulai dari tanggal 5 April 2021 – 28 Mei 2021. Untuk detail kegiatan yang dilakukan oleh penulis setiap minggunya selama pelaksanaan kerja magang dapat dilihat pada tabel 3.1.

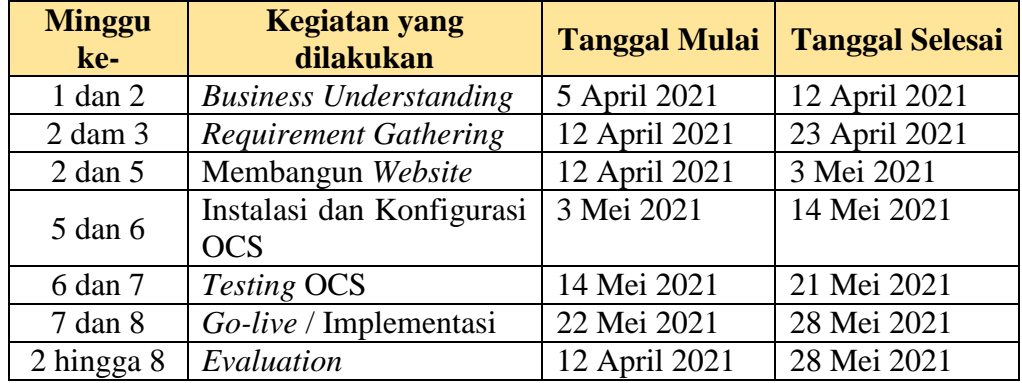

#### **Tabel 3. 1 Detail Pelaksanaan Kerja Magang**

# *3.2.1 Business Understanding* **(Minggu 1 – Minggu 2)**

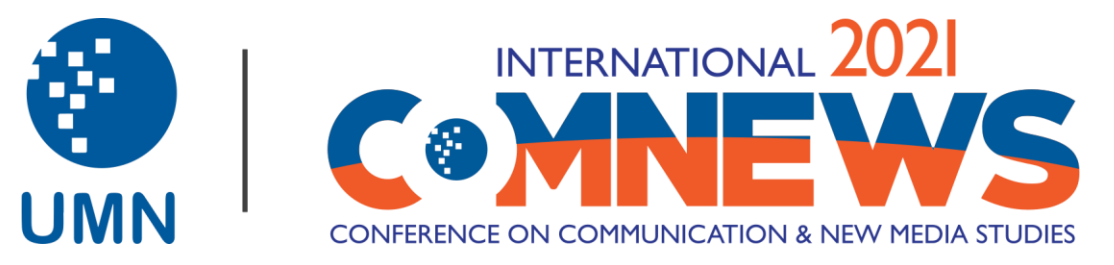

**Gambar 3. 1 Logo Comnews 2021**

Pada tahapan ini penulis dijelaskan dan diberitahu terlebih dahulu oleh dosen pembimbing lapangan penulis mengenai apa itu objek dari penelitian ini yaitu Comnews 2021. Comnews 2021 merupakan sebuah acara konferensi yang diadakan tiap tahun oleh Fakultas Ilmu Komunikasi di Universitas Multimedia Nusantara yang bertujuan sebagai wadah untuk para peneliti supaya dapat berkomunikasi, berinteraksi, berdiskusi dan berkolaborasi untuk membangun dan memperluas jaringan mereka, mempresentasikan penelitian mereka dan mempublikasikan artikelnya di jurnal nasional dan internasional yang terakreditasi.

Di setiap tahunnya Comnews memiliki sebuah media berupa *website* dimana di dalam *website* tersebut terdapat informasi-informasi penting mengenai acara pelaksanaan konferensi Comnews nantinya dan pengumpulan abstrak beserta artikel para *author* yang mengikuti konferensi ini. *Website* dari Comnews sendiri memiliki tampilan dan fungsional yang berbeda-beda di tiap tahunya, contohnya pada acara Comnews 2019 memiliki tampilan *website* yang berbeda dengan Comnews 2021 serta proses pengumpulan abstrak dan artikel yang berbeda juga. Dimana pada acara Comnews 2021 akan menggunakan sistem bernama *Open Conference Systems* (OCS) untuk dapat mengelola abstrak dan artikel yang telah diberikan menjadi lebih efisien.

### *3.2.2 Requirement Gathering* **(Minggu 2 – Minggu 3)**

Pada tahapan *requirement gathering*, penulis mengumpulkan kebutuhan-kebutuhan apa saja yang dibutuhkan untuk dapat membangun *website* Comnews 2021 agar sesuai dengan yang diinginkan. Kebutuhankebutuhan tersebut didapatkan setelah melaksanakan *meeting* bersama bapak Johan Setiawan selaku pembimbing lapangan dan tim Comnews 2021 melalui Google Meeting atau Zoom.

Berikut adalah hal-hal yang didapatkan penulis selama tahapan *requirement gathering*:

- 1. Tampilan *website* yang diinginkan oleh tim Comnews 2021.
- 2. Informasi-informasi mengenai acara konferensi Comnews 2021.
- 3. Tanggal-tanggal penting dari acara konferensi Comnews 2021.
- 4. Melakukan instalasi dan konfigurasi *Open Conference Systems* (OCS) untuk dapat mengelola abstrak dan artikel yang telah diberikan *author*.

# **3.2.3 Membangun** *Website* **(Minggu 2 – Minggu 5)**

Pada tahapan ini penulis membuat sebuah *website* berdasarkan dengan *requirement* yang telah didapatkan di tahap sebelumnya. *Website* yang dibuat akan menggunakan bahasa pemrograman HTML, CSS, PHP dan Javascript untuk bagian *front*-*end*. Pembangunan *website* ini awalnya dilakukan dengan server localhost dengan menggunakan aplikasi XAMPP.

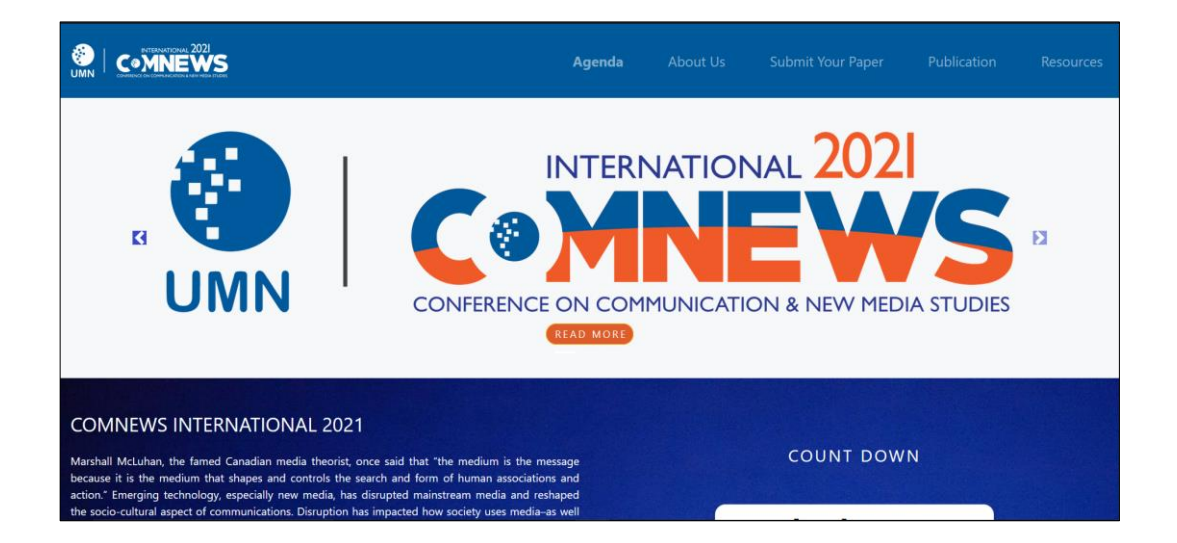

**Gambar 3. 2 Halaman Utama** *Website* **Comnews 2021**

Gambar 3.2 merupakan salah satu *section* dari halaman utama pada *website* Comnews 2021. Dalam halaman utama tersebut terdapat beberapa *section* yang berisikan informasi mengenai acara Comnews 2021. *Sectionsection* tersebut antara lain adalah *section* pengenalan acara Comnews 2021, *section* tema-tema yang digunakan untuk pembuatan artikel, *section timeline* dari acara Comnews 2021 serta bagaimana cara mengikuti acara tersebut dan *section* FAQ dengan galeri yang berisikan foto-foto dokumentasi dari acara Comnews sebelumnya.

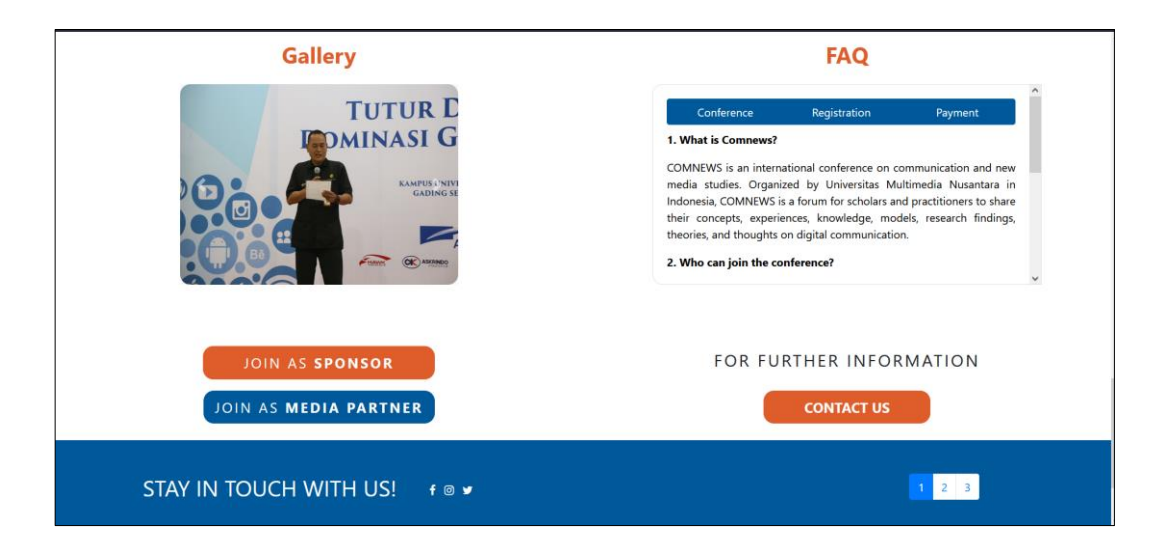

**Gambar 3. 3 Halam utama 2** *Website* **Comnews 2021**

Selain itu, dapat dilihat pada gambar 3.2 bahwa *website* Comnews ini terdapat menu-menu untuk membedakan informasi-informasi yang diberikan. Menu-menu tersebut adalah:

1. Menu Agenda

Menu ini memberikan informasi mengenai kegiatan-kegiatan apa saja yang akan dilakukan pada saat acara konferensi Comnews 2021 berlangsung.

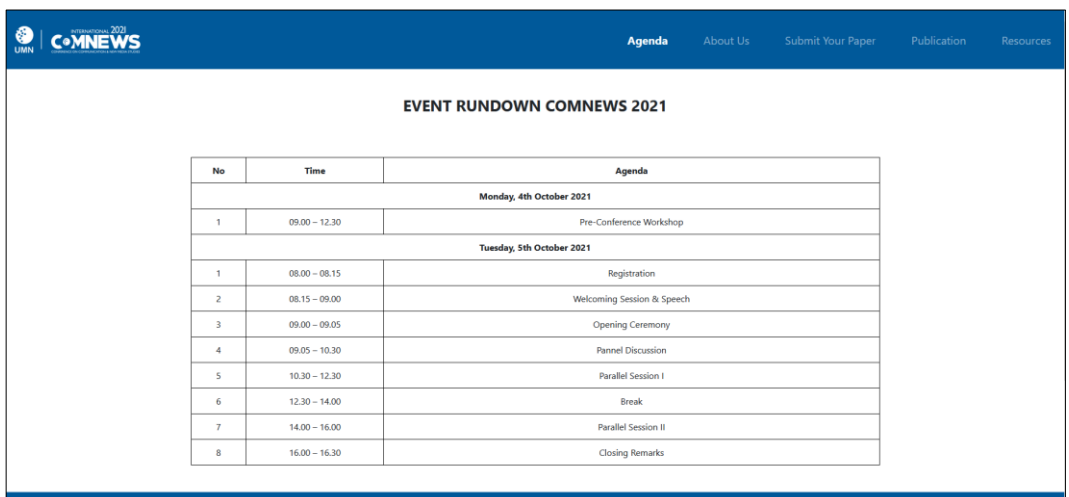

# **Gambar 3. 4 Tampilan Menu Agenda**

2. Menu *About Us*

Menu ini memberikan informasi mengenai latar belakang dari acara Comnews 2021 dan siapa saja komite-komite atau orangorang yang terlibat untuk mempersiapkan dan mengurus acara Comnews 2021.

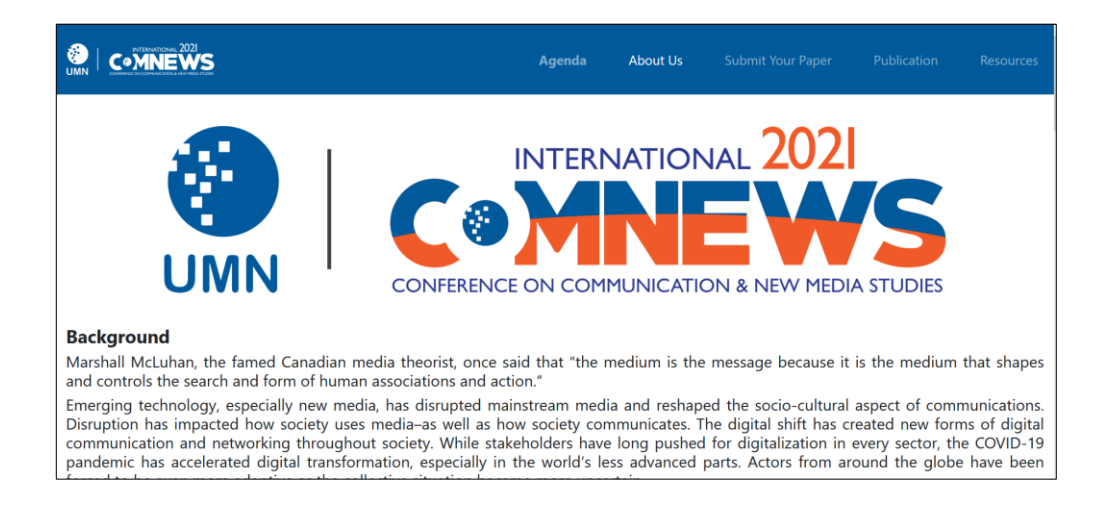

**Gambar 3. 5 Halaman Menu** *About Us*

Pada gambar 3.6 dibawah menunjukan beberapa divisi dari komite yang menjadi pengurus acara Comnews 2021. Divisidivisi lainya yang mengurus acara ini selain dari gambar yang telah ada di 3.6 adalah *Finance*, *Publicity and external collaboration*, *Technical event*, *Information and Technology*, *Media* & *Public Relations*, *Sponsorship*, *Documentation* dan *Secretariat and registration*

#### Committee

ADVISORY ROARD ● Dr. Ninok Leksono, M.A.<br>● Ir. Andrey Andoko, M.Sc.<br>● Prof. Dr. Ilya Revianti SS. M.Si<br>● Inco Hary Perdana, S.I.Kom, M.Si.<br>● Fransiscus Xaverius Lilik Dwi Mardjianto, S.S., M.A. **ORGANIZER COMMITTEE General Chair** · Dr. Robi Guntarto, M.A. **General Co-Chair** · Angga Ariestya, S.Sos., M.S. **General Secretary** · Theresia LV Lolita, S.Ikom., M.Ikom **Substance & Reviewer Substance & Reviewer**<br> **o** Dr. Enah Murwani, M.Si<br>
• Dr. Enah Murwani, M.Si<br>
• Dr. Bertha Sri Eko M, M.Si.<br>
• Dr. Bertha Sri Eko M, M.Si.<br>
• Dr. Adele Oriza Rio, M.Si<br>
• Dr. Agustinus Rusdianto Berto, M.Si<br>
• Hani Suanta

#### **Gambar 3. 6 Halaman Menu** *About Us* **2**

3. Menu *Submit your paper*

Ketika pengunjung *website* menekan menu ini maka mereka akan di *redirect* ke halaman registrasi OCS yang beralamat di https://ocs.umn.ac.id untuk melakukan registrasi akun supaya mereka dapat mengumpulkan abstrak dan artikelnya disana.

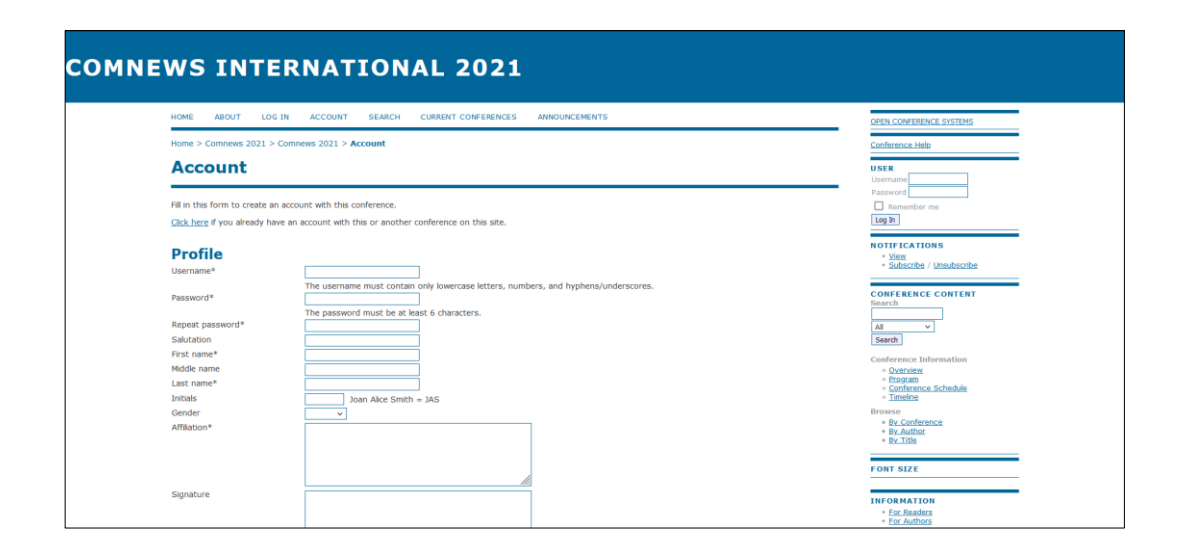

**Gambar 3. 7 Halaman Menu** *Submit Your Paper*

# 4. Menu *Publication*

Ketika pengunjung *website* Comnews 2021 menekan menu ini maka mereka akan di *redirect* ke halaman utama Comnews 2021 di bagian *section timeline*. Nantinya ketika acara konferensi ini berlangsung yaitu tanggal 5 Oktober 2021, menu ini akan berubah *redirect* nya ke halaman https://ocs.umn.ac.id untuk dapat melihat artikel-artikel yang sudah dipublikasikan oleh Comnews 2021.

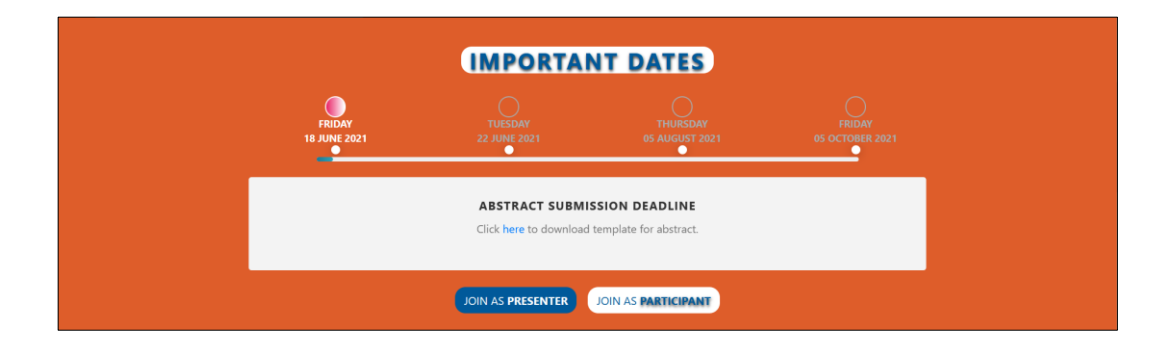

# **Gambar 3. 8 Halaman Menu** *Publication*

5. Menu *Resources*

Menu *resources* berisikan informasi mengenai *template* abstrak, programme dan *template* artikel yang dapat diunduh oleh pengunjung *website* supaya abstrak dan artikel yang nantinya dibuat akan sesuai dengan *template* yang telah disepakati.

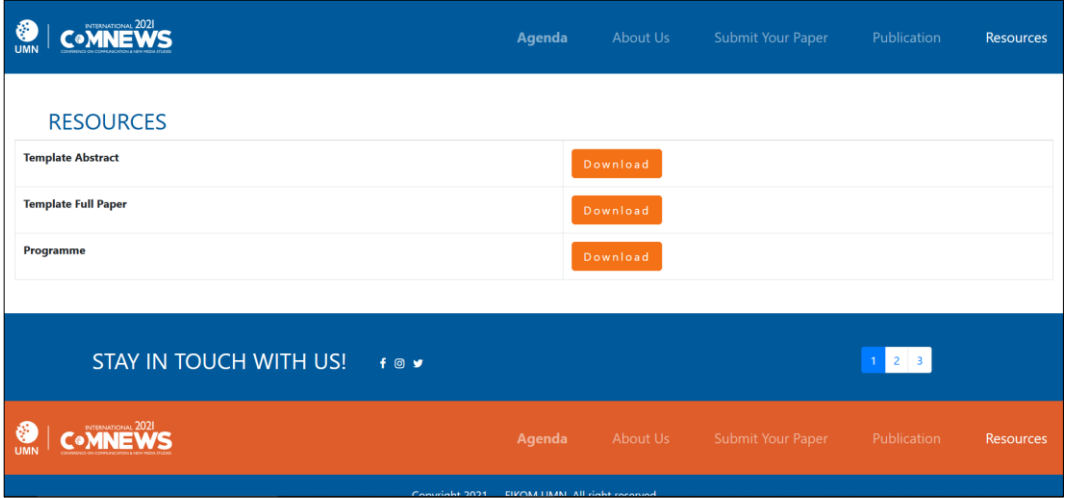

**Gambar 3. 9 Halaman Menu** *Resources*

### **3.2.4 Instalasi dan Konfigurasi OCS (Minggu 5 – Minggu 6)**

Pada tahapan ini penulis melakukan instalasi aplikasi *Open Conference Systems* (OCS) dan konfigurasi OCS tersebut supaya *user* nantinya yang terdaftar di dalam OCS dapat menggunakanya dengan baik. OCS merupakan aplikasi open source yang dapat digunakan untuk mengelola seminar ilmiah secara daring. Dengan fitur yang lengkap, OCS menjadi alternatif untuk pengelolaan seminar secara profesional dengan pengelolaan mandiri yang dapat dipasang pada web server (Handoko & Arief, 2018). Pada proses instalasi OCS, versi dari PHP yang diharuskan adalah PHP versi 5.6. Jika versi PHP yang digunakan lebih dari 5.6 maka aplikasi OCS tidak dapat dilakukan instalasi.

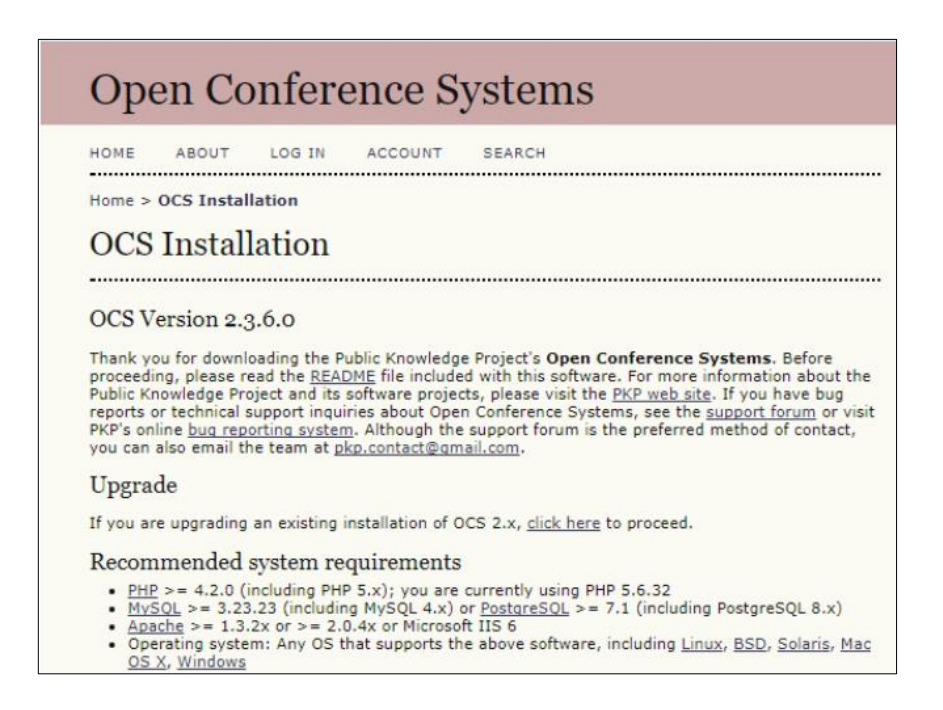

**Gambar 3. 10 Proses Instalasi** *Open Conference Systems* **(OCS)**

Pada proses instalasi OCS, penulis harus menentukan *folder* mana yang digunakan untuk menyimpan *file* dan memastikan *folder* tersebut *writable*, membuat akun admin supaya dapat mengkonfigurasi aplikasi OCS ketika sudah selesai melakukan instalasi dan menentukan lokasi penyimpanan *database* beserta dengan *username* dan *password* jika database tersebut memilikinya. Penyimpanan database yang digunakan pada proses instalasi ini akan diberi nama database OCS. Setelah seluruh hal tersebut telah ditentukan, maka OCS sudah dapat dilakukan instalasi.

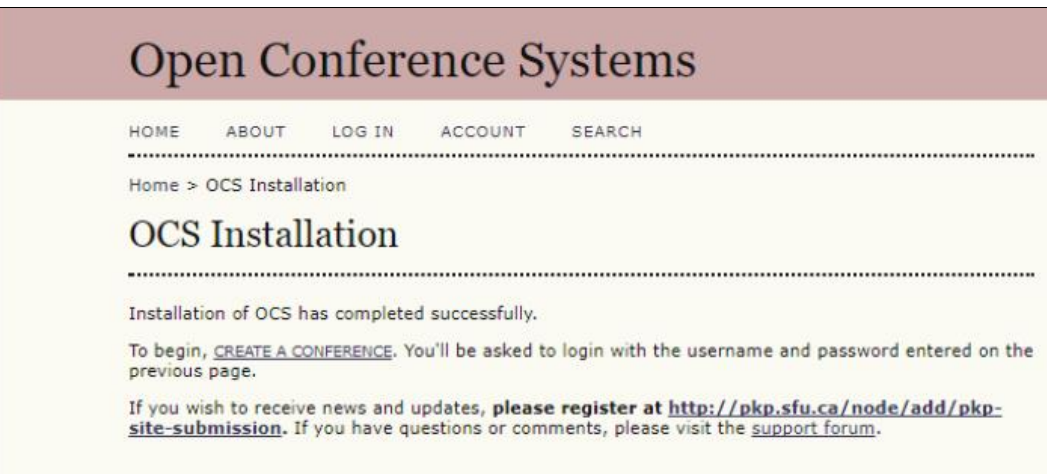

### **Gambar 3. 11 Gambaran OCS Telah Diinstalasi**

Setelah proses instalasi telah dilakukan, maka OCS tersebut harus dikonfigurasi supaya aplikasi OCS dapat berjalan dengan baik dan dengan tampilan yang menarik. Sebelum masuk ke bagian konfigurasi, OCS memiliki 7 *roles* yang masing-masing dari *role* tersebut mempunyai peran yang berbeda. *Roles-roles* tersebut adalah admin, *Conference Manager*,

*Director*, *Track Director*, *Reviewer*, *Author*, dan *Reader*. Untuk detail peran dari masing-masing *roles* tersebut dapat dilihat pada penjelasan dibawah ini:

1. Admin / *Conference Manager*

Admin dan *Conference Manager* memiliki peran yang sama, yaitu bertanggung jawab penuh dalam pengelolaan sebuah konferensi, mulai dari pengaturan tampilan, penjadwalan, pengaturan user, hingga monitoring proses pengelolaan artikel.

2. *Director*

Director bertanggung jawab dalam proses pengelolaan, edit, dan publikasi proposal yang dikirim oleh penulis pada sebuah konferensi. Selain itu, *Director* juga bertanggung jawab mengatur penjadwalan seminar.

3. *Track Director*

*Track Director* bertanggung jawab mengelola abstrak dan artikel pada satu bidang sesi, berkomunikasi dengan pemakalah (*author*), menunjuk *reviewer*, serta menerima atau menolak proposal yang dikirim oleh calon pemakalah (*author*).

4. *Reviewer*

*Reviewer* bertanggung jawab dalam proses *review* proposal yang dikirim oleh calon pemakalah (*author*) yang telah di *assign* oleh *Director* atau *Track Director*

5. *Author*

*Author* memiliki peran untuk dapat mengirimkan abstrak dan artikel ke konferensi dan berpartisipasi dalam proses *review* dan *editing* jika terdapat revisi yang diberikan oleh *reviewer*.

6. *Reader*

*Reader* merupakan pengguna yang memiliki peran untuk bisa mendaftar dan membaca artikel yang ada di sebuah konferensi.

Setelah mengetahui seluruh jenis *roles* yang ada di dalam aplikasi OCS, penulis sebagai admin harus mengkonfigurasi OCS supaya aplikasi OCS dapat berjalan dengan baik. Hal-hal yang harus admin lakukan dalam mengkonfigurasi OCS dapat dilihat pada gambar 3.12.

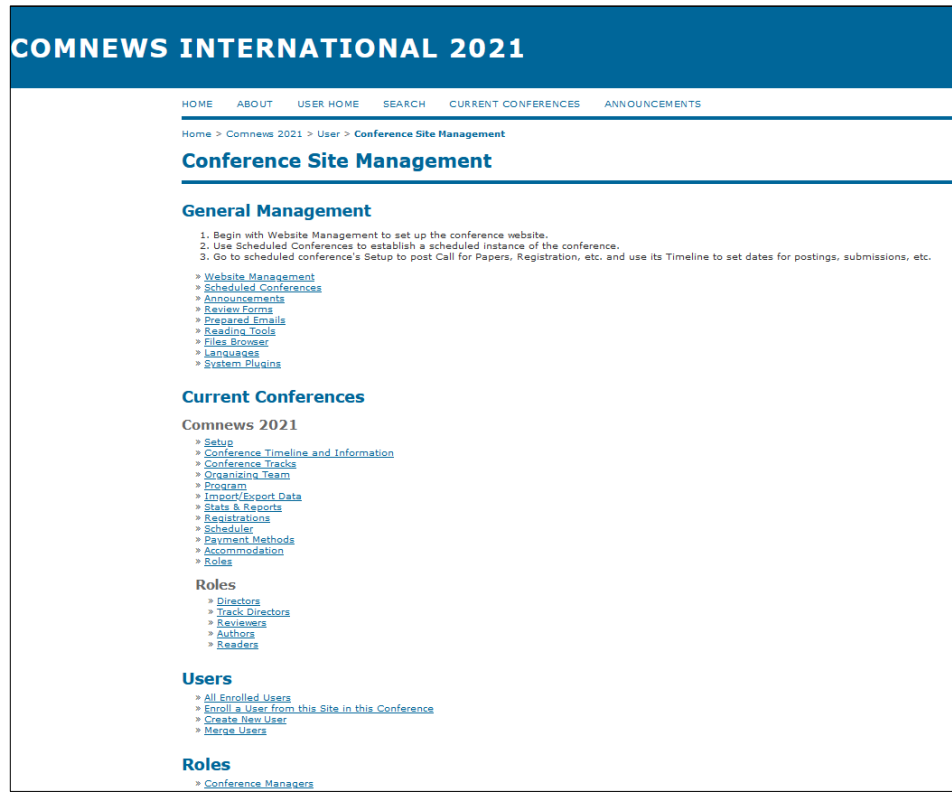

**Gambar 3. 12 Konfigurasi OCS**

Gambar 3.12 merupakan gambaran besar mengenai hal-hal apa saja yang harus dikonfigurasi oleh admin untuk membuat OCS dapat berjalan baik dan berpenampilan bagus. Pada uraian dibawah ini akan dijelaskan beberapa dari hal-hal apa saja yang harus dikonfigurasi dalam aplikasi OCS:

# 1. *Website Management*

Pada bagian ini admin harus memasukan informasi mengenai konferensi yang akan diadakan yaitu Comnews 2021, siapa ketua dari komite Comnews 2021, membuka bagian registrasi hanya untuk *reviewer*, *author* dan *reader* serta menentukan tampilan serta *style* dari OCS yang nantinya akan berubah sesuai dengan *style* yang dipilih.

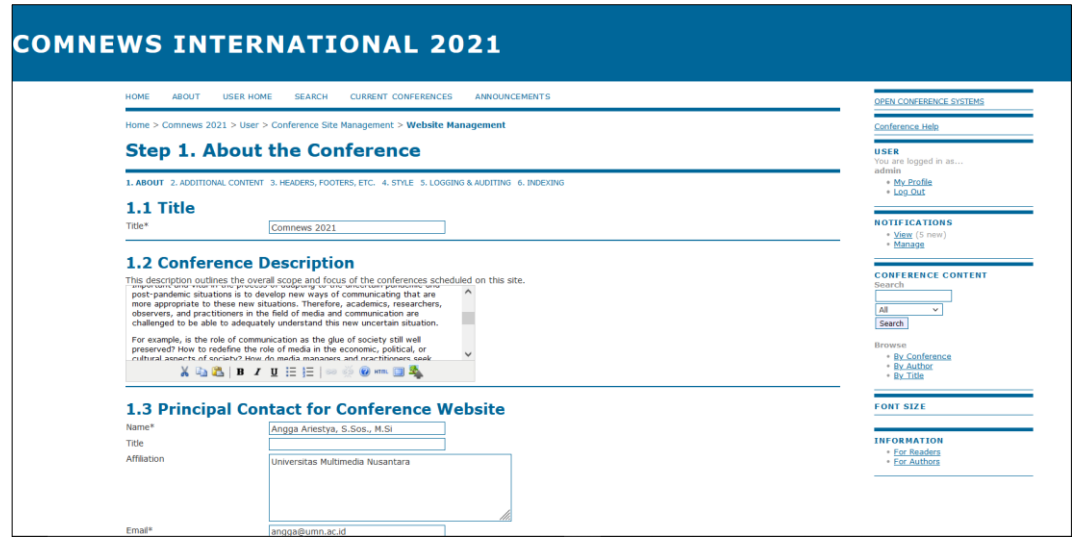

**Gambar 3. 13 Konfigurasi** *Website Management* **OCS**

2. *Setup*

Pada bagian ini admin harus memasukan deskripsi mengenai acara Comnews 2021, memasukan tema-tema yang diadakan oleh Comnews 2021, memberi kontak teknikal *support* jika terdapat kesalahan atau ingin bertanya mengenai sesuatu dalam OCS, memasukan sponsor dari Comnews 2021, menentukan *submission type* dan menentukan *review process* yang nantinya akan dilakukan oleh *reviewer*.

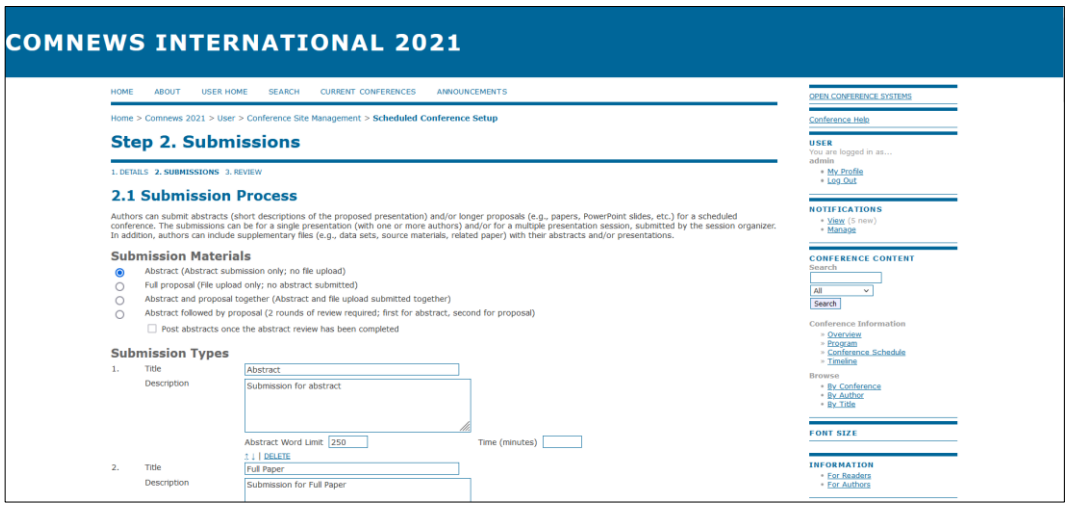

# **Gambar 3. 14 Konfigurasi** *Setup* **OCS**

#### 3. *Conference Timeline and Information*

Pada bagian ini admin memasukan tanggal-tanggal yang berhubungan dengan acara konferensi. Seperti kapan hari pertama dan hari terakhir konferensi, kapan *author, reader* dan *reviewer* dapat melakukan registrasi serta kapan *submission*  akan dibuka.

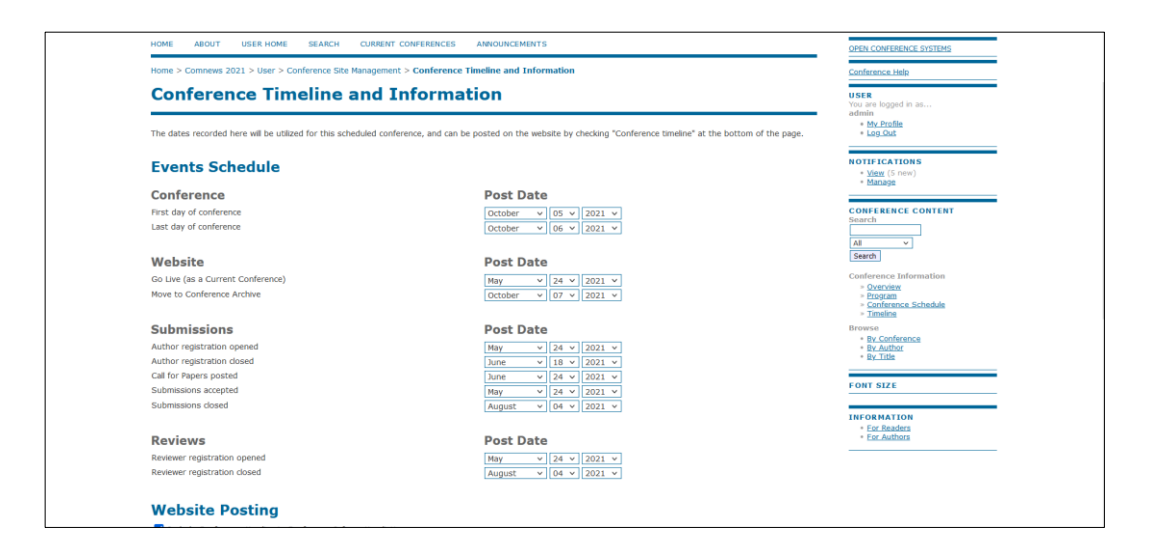

**Gambar 3. 15 Konfigurasi** *Conference and Timeline Information* **OCS**

4. *Conference Tracks*

Pada bagian ini admin membuat tema-tema yang akan ada pada acara Comnews 2021 dan memasukan *user Track Director* yang bertanggung jawab pada masing-masing tema.

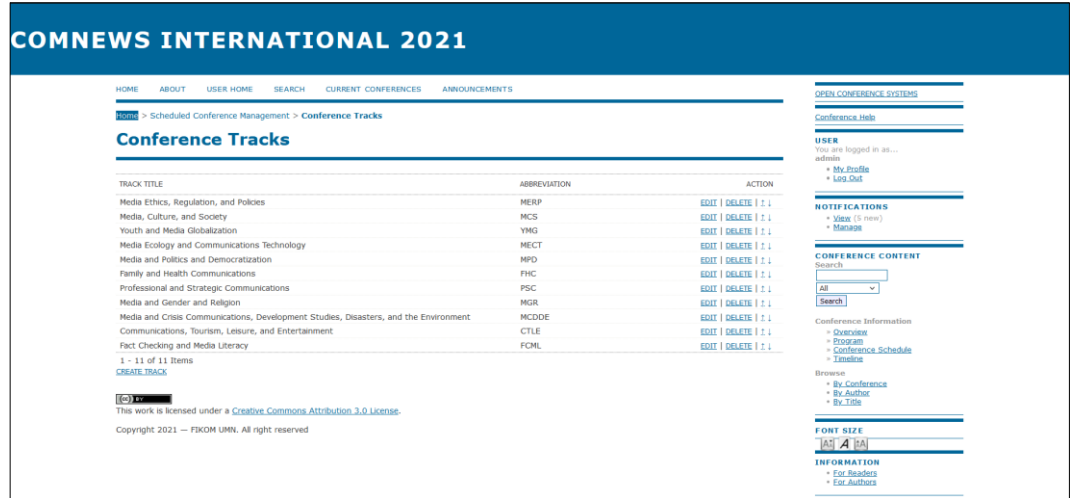

**Gambar 3. 16 Konfigurasi** *Conference Tracks* **OCS**

# 5. *Enrolled Users*

Pada bagian ini admin dapat mengelola seluruh *users* yang terdaftar di dalam sistem. Pada konfigurasi ini juga admin dapat membuat akun dengan *roles* sebagai *Conference Managers*, *Director*, dan *Track Director* dimana *role-role* tersebut tidak dapat melakukan registrasi seperti biasa dan hanya admin saja yang dapat membuatkan akun untuk mereka.

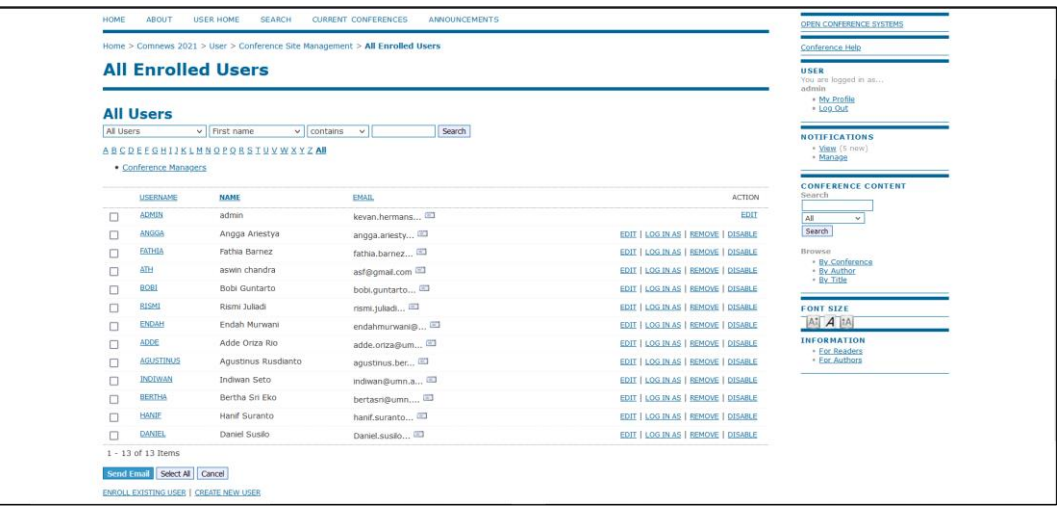

### **Gambar 3. 17 Konfigurasi** *All Enrolled Users* **OCS**

Setelah OCS telah dikonfigurasi maka aplikasi OCS sudah dapat diakses dan *users* dapat melakukan registrasi untuk dapat *login* ke dalam sistem dan mengumpulkan abstrak beserta artikel di acara konferensi Comnews 2021.

## **3.2.5 Testing OCS (Minggu 6 – Minggu 7)**

Setelah OCS sudah dikonfigurasi pada tahap sebelumnya, maka OCS tersebut akan dilakukan testing supaya OCS dapat berjalan tanpa adanya *error* ataupun *bugs*. Pengetesan ini sendiri dilakukan oleh penulis dan bapak Johan Setiawan sebagai dosen pembimbing lapangan penulis. Setelah proses testing selesai, maka OCS akan siap untuk di *hosting* supaya orang lain dapat mengakses *website* dari OCS.

#### **3.2.6** *Go-Live* **/ Implementasi (Minggu 7 – Minggu 8)**

Pada tahapan ini penulis melakukan *hosting* kepada 2 *website* yang dibangun, 2 *website* tersebut adalah Comnews 2021 dan OCS. Kedua *website* ini akan di *hosting* di server yang berbeda dan *domain* yang berbeda. Untuk melakukanya penulis harus memasukan *file-file* yang tadinya ada di dalam *localhost* akan dipindahkan ke dalam *folder hosting*.

| plesk                                                                                       | Q. Search                                                                      | & COMNEWS ~<br>C comnews.umn.ac.id                                                                                                    | ⊗                                  | (2)          |
|---------------------------------------------------------------------------------------------|--------------------------------------------------------------------------------|----------------------------------------------------------------------------------------------------|------------------------------------|--------------|
| $\Box$ Websites & Domains<br>□ Files                                                        | <b>File Manager</b>                                                            |                                                                                                    |                                    |              |
| <b>S</b> Databases<br>al Statistics<br><b>A</b> Users<br><b>白</b> Account<br>IZ SEO Toolkit | Home directory<br>$\triangleright$ $\blacksquare$ .composer<br>$>$ $\Box$ .pki | Search in filename<br>Archive<br>Move<br>More ~<br>Copy<br>Remove<br>Home directory > httpdocs > 2021 :                                                                                                    |                                    | $Q \sim$     |
|                                                                                             | $\sum$ error docs<br>$\triangleright$ $\blacksquare$ httpdocs                  | Permissions User<br>Name +<br>Modified<br>Size<br>金…<br>sysadmin_comnews.umn.ac.id psaserv<br>May 24, 2021 09:50 AM<br>$T$ WX $r$ -X ---                                                                     | Group                              |              |
|                                                                                             | $\sum$ logs                                                                    | <b>Ca</b> bootstrap<br>sysadmin_comnews.umn.ac.id psacln<br>May 20, 2021 12:18 AM<br><b>INX F-X F-X</b>                                                                                                    | $\equiv$ $\sim$                    |              |
|                                                                                             |                                                                                | $\Box$ $\Box$ images<br>sysadmin_comnews.umn.ac.id psacln<br>June 8, 2021 04:38 PM<br><b>INX F-X F-X</b><br>$\Box$ Ellincludes                                                                               | $\equiv$ $\sim$<br>$\equiv$ $\sim$ |              |
|                                                                                             |                                                                                | sysadmin_comnews.umn.ac.id psacln<br>June 8, 2021 04:37 PM<br><b>INX F-X F-X</b><br>$\Box$ $\Box$ uploads<br>sysadmin comnews.umn.ac.id psacln<br>June 3, 2021 04:39 PM<br><b>TWX F-X F-X</b>                | $\equiv$ $\sim$                    |              |
|                                                                                             |                                                                                | $\blacksquare$ aboutus.php<br>sysadmin comnews.umn.ac.id psacln<br>lune 8, 2021 04:38 PM<br>16.0 KB TW-T--T-<br>n.                                                                                           | $\equiv$ .                         |              |
|                                                                                             |                                                                                | $\equiv$ agenda.php<br>sysadmin_comnews.umn.ac.id psacln<br>n.<br>June 8, 2021 04:38 PM<br>12.0 KB rw-r--r-                                                                                                  | $\equiv$ $\sim$                    |              |
|                                                                                             |                                                                                | sysadmin_comnews.umn.ac.id psacln<br>commnews.php<br>lune 8, 2021 04:38 PM<br>16.0 KB TW-T--T-<br>$\blacksquare$ footer.php<br>sysadmin_comnews.umn.ac.id psacln<br>June 8, 2021 04:38 PM<br>4.0 KB rw-r--r- | $\equiv$ $\sim$<br>$\equiv$ $\sim$ |              |
|                                                                                             |                                                                                | $\Box$ index.php<br>June 10, 2021 08:03 PM 68.0 KB rw-r--r--<br>sysadmin_comnews.umn.ac.id psacln                                                                                                    | $\equiv$ $\sim$                    | $\checkmark$ |
|                                                                                             |                                                                                | plesk.com   Suggest an Idea   Cookies                                                                                                    |                                    |              |

**Gambar 3. 18** *Hosting Website* **Comnews 2021**

Setelah *file localhost* Comnews 2021 berhasil dipindahkan ke dalam *folder hosting*, maka *website* tersebut sudah dapat dikases oleh seluruh orang yang memiliki internet. Untuk *website* Comnews 2021 dapat diakses pada link https://comnews.umn.ac.id.

| plesk                                                                                             | Q. Search                                |                                                                      |                                             | 63<br>$\circledcirc$<br>@ ocs.umn.ac.id<br>$$$ OCS $~$         |        |
|---------------------------------------------------------------------------------------------------|------------------------------------------|----------------------------------------------------------------------|---------------------------------------------|----------------------------------------------------------------|--------|
| Websites & Domains<br>$2$ Files                                                                   | <b>File Manager</b>                      |                                                                      |                                             |                                                                |        |
| <b>S</b> Databases<br>al Statistics<br><b>A</b> Users<br><b>合 Account</b><br><b>Z</b> SEO Toolkit | Home directory<br>> Composer             | Archive<br>Move<br>More -<br>Copy<br>Home directory > httpdocs > ocs | Remove                                      | $Q_0$ -<br>Search in filename                                  |        |
|                                                                                                   | $\sum$ error docs                        | <b>L.T. IN PULLIIIL</b>                                              | Widy 24, 2021 12.16 AW<br>TWX 1-X 1-X       | Sysauriti ucs.urm.ac.ru<br><b>LISBERT</b><br><b>AND IN ANY</b> | $\sim$ |
|                                                                                                   | $\triangleright$ $\blacksquare$ httpdocs | $\Box$ <b>We registry</b>                                            | May 24, 2021 12:08 AM<br><b>TWX F-X F-X</b> | sysadmin_ocs.umn.ac.id psacln<br>$\equiv$                      |        |
|                                                                                                   | $\sum$ logs                              | $\Box$ Eart                                                          | May 24, 2021 12:08 AM<br>TWX T-X T-X        | sysadmin ocs.umn.ac.id psacln<br>$\equiv$                      |        |
|                                                                                                   |                                          | styles                                                               | May 24, 2021 12:08 AM<br><b>TWX F-X F-X</b> | sysadmin ocs.umn.ac.id psacln<br>$\equiv$                      |        |
|                                                                                                   |                                          | $\Box$ <b>The templates</b>                                          | May 24, 2021 12:12 AM<br><b>TWX F-X F-X</b> | $\equiv$ -<br>sysadmin_ocs.umn.ac.id _psacln                   |        |
|                                                                                                   |                                          | $\Box$ Fools                                                         | May 24, 2021 12:12 AM<br><b>TWX F-X F-X</b> | 三、<br>sysadmin_ocs.umn.ac.id psacln                            |        |
|                                                                                                   |                                          | config.inc.php<br>$\Box$                                             | May 24, 2021 12:27 AM 12.0 KB rw-r-r-       | $\equiv \, .$<br>sysadmin_ocs.umn.ac.id psacln                 |        |
|                                                                                                   |                                          | config.TEMPLATE.inc.php                                              | May 23, 2021 11:08 PM<br>12.0 KB $rw-r-r-$  | sysadmin_ocs.umn.ac.id psacln<br>$\equiv$                      |        |
|                                                                                                   |                                          | of favicon.ico                                                       | May 23, 2021 11:09 PM<br>4.0 KB rw-r-r-     | $\equiv$<br>sysadmin_ocs.umn.ac.id psacln                      |        |
|                                                                                                   |                                          | index.php.                                                           | May 23, 2021 11:13 PM<br>4.0 KB TW-T-T-     | $\equiv$<br>sysadmin ocs.umn.ac.id psacln                      |        |
|                                                                                                   |                                          | robots.txt<br>n.                                                     | May 24, 2021 12:08 AM<br>4.0 KB rw-r--r-    | $\equiv$<br>sysadmin ocs.umn.ac.id psacln                      |        |
|                                                                                                   |                                          |                                                                      |                                             |                                                                | v      |
|                                                                                                   |                                          |                                                                      | plesk.com Suggest an Idea Cookies           |                                                                |        |

**Gambar 3. 19** *Hosting Website* **OCS**

Setelah berhasil dipindahkan ke dalam *folder hosting*, *website* OCS juga sudah bisa diakses oleh orang lain. Untuk menuju ke *website* OCS dapat diakses pada link https://ocs.umn.ac.id.

## *3.2.7 Evaluation* **(Minggu 2 – Minggu 8)**

Tahapan *evaluation* merupakan proses revisi dari setiap *progress*  yang penulis telah kerjakan. Contohnya seperti dalam *website* Comnews 2021 ataupun dalam OCS jika terdapat kesalahan informasi ataupun *bugs* yang ditemukan oleh komite Comnews 2021 atau pembimbing lapangan maka penulis akan segera melakukan *update* terhadap *website* tersebut supaya *website* dapat memberikan informasi yang sebenarnya dan dapat berjalan dengan baik.

#### **3.3. Kendala yang Dihadapi**

Berikut adalah kendala yang dihadapi penulis selama masa pelaksanaan kerja magang berlangsung:

- 1. Melakukan *downgrade* pada versi PHP dari 7.13 menjadi versi 5.6.40 supaya dapat menjalankan OCS.
- 2. Mengalami beberapa kesulitan pada saat proses instalasi dan konfigurasi OCS
- 3. Mengalami beberapa kesulitan dalam mengumpulkan informasi pada tahapan *requirement gathering* karena kerja magang dilakukan secara *Work From Home* (WFH).

# **3.4. Solusi atas Kendala**

Berikut adalah solusi yang penulis lakukan untuk menghadapi kendala yang dihadapi selama masa pelaksanaan kerja magang berlangsung:

- 1. Mencari tahu cara melakukan *downgrade* versi PHP dalam internet dan rekan-rekan penulis lalu mencobanya pada server *localhost*.
- 2. Berkonsultasi dengan pembimbing lapangan dan melihat kembali dokumentasi mengenai OCS.
- 3. Memanfaatkan aplikasi WhatsApp, Zoom ataupun Google Meeting untuk dapat memudahkan proses *requirement gathering* dari tim Comnews 2021.